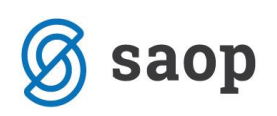

## **Sprememba amortizacijske stopnje na sredstvu**

V kolikor v registru osnovnih sredstev ne uporabljamo šifranta amortizacijskih skupin, kjer je opredeljena stopnja amortizacije, ampak stopnjo amortizacije vpisujemo na sredstvo in smo pri vnosu stopnje amortizacije pogrešili, jo lahko popravimo. Odpremo inventarno številko in v polju *Amortizacijska stopnja* vpišemo ustrezno stopnjo. Ko sredstvo potrdimo, se odpre okence za vnos *Datuma* spremembe. V primeru na sliki določamo novo amortizacijsko stopnjo pri sredstvu, ki je nabavljeno v tekočem letu, zato vpišemo datum spremembe, ki je enak datumu pridobitve.

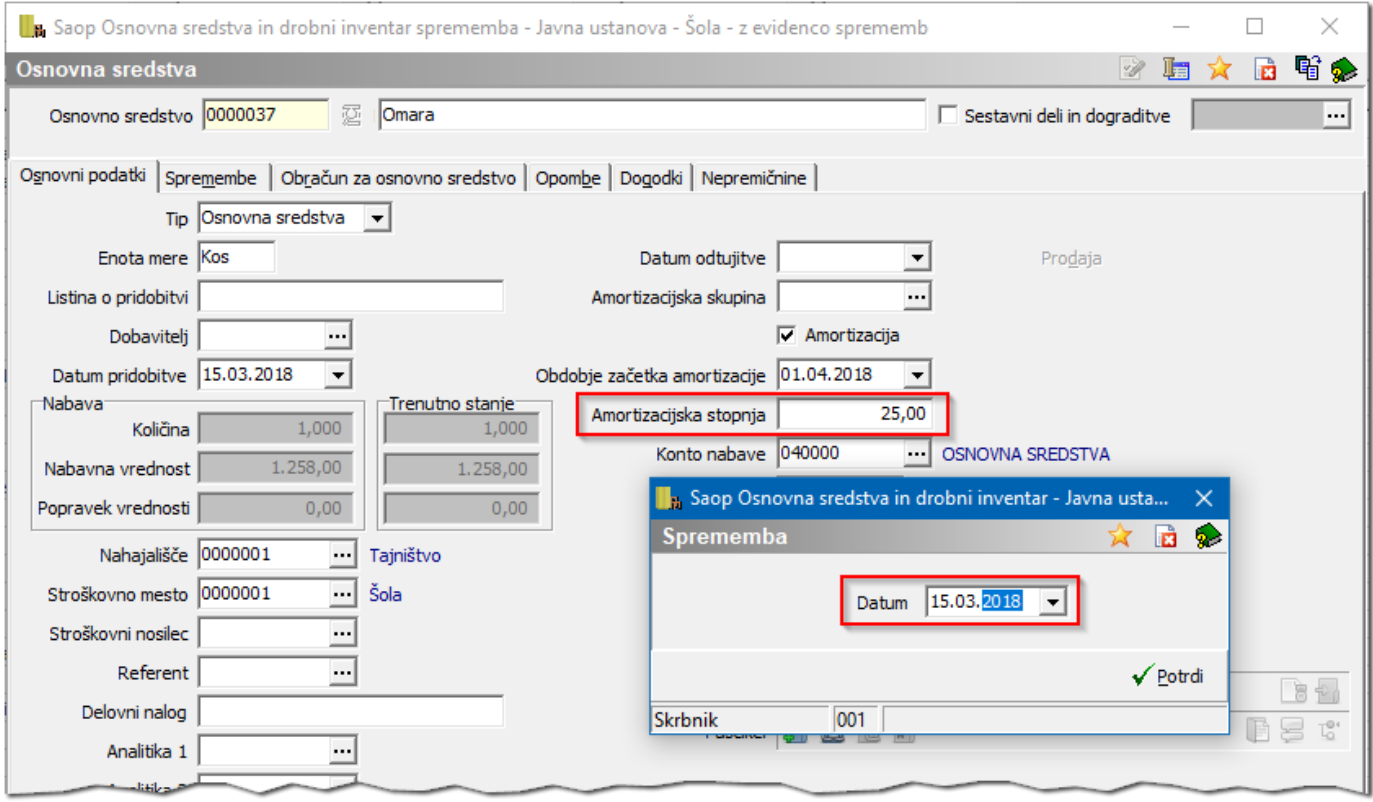

Na kartico osnovnega sredstva se zapiše sprememba *SP – Sprememba procenta* in jo bo program upošteval s prvim dnem naslednjega meseca od datuma spremembe.

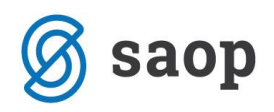

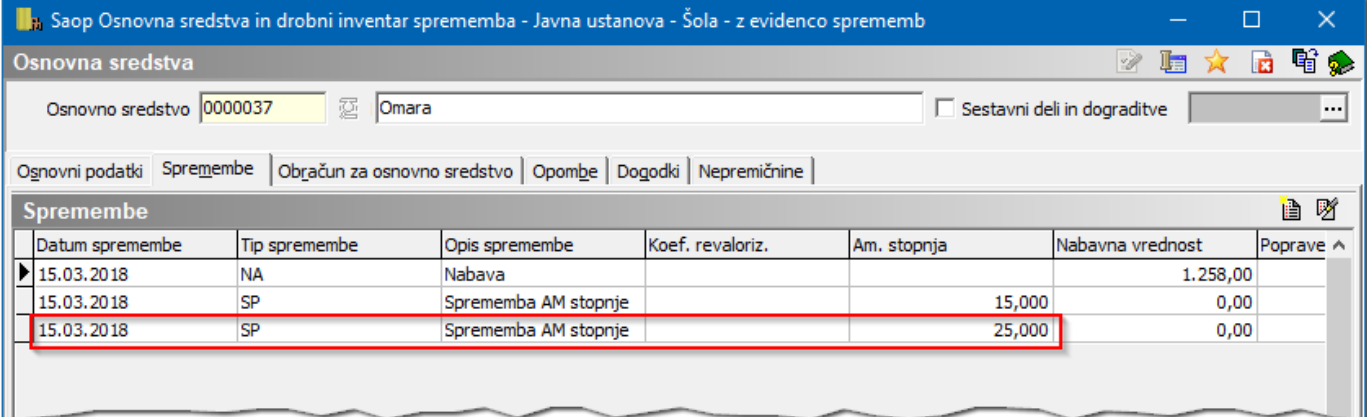

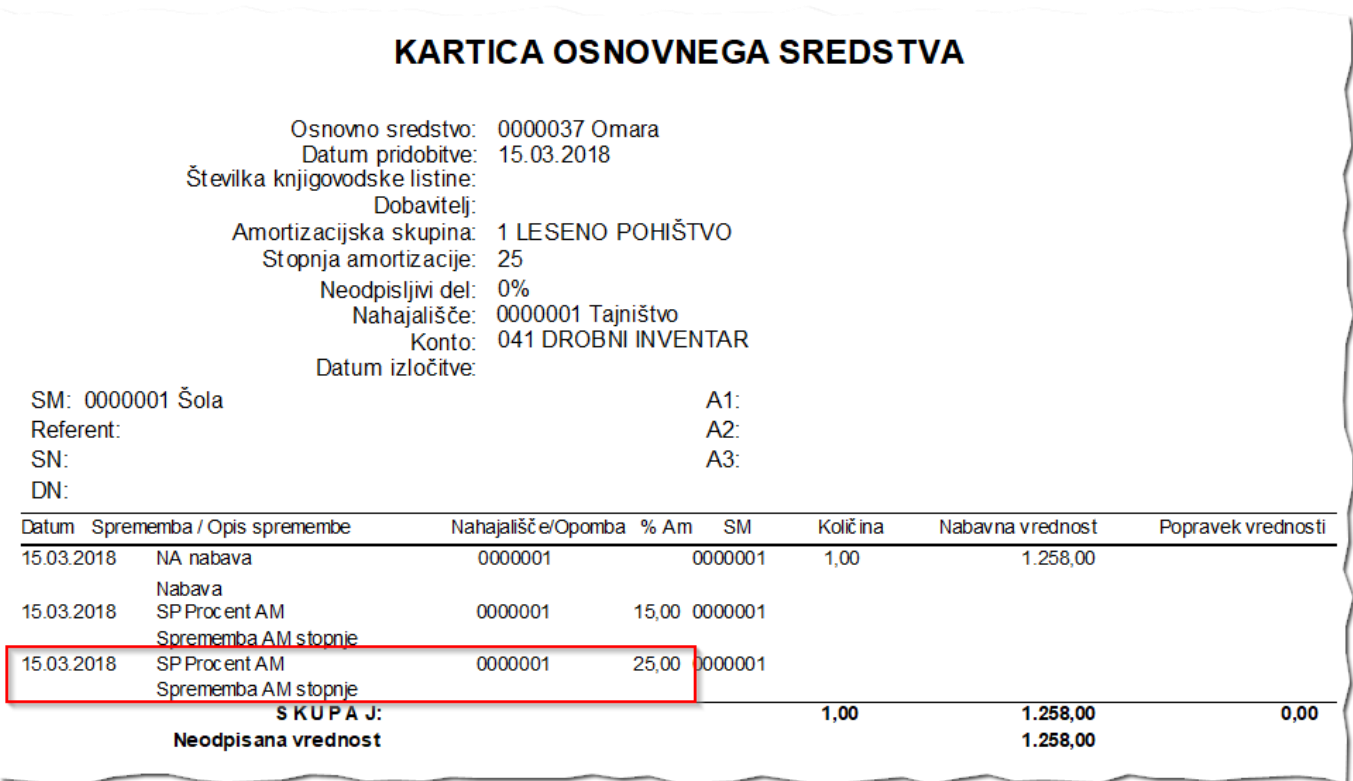

Spremembo stopnje amortizacije pri sredstvih, ki se že amortizirajo odsvetujemo, ker moramo upoštevati metodo enakomernega časovnega amortiziranja, ki se mora dosledno uporabljati iz obračunskega obdobja v obračunsko obdobje.

Šempeter pri Gorici, 26.10.2018 Sempeter pri Gorici, 26.10.2018